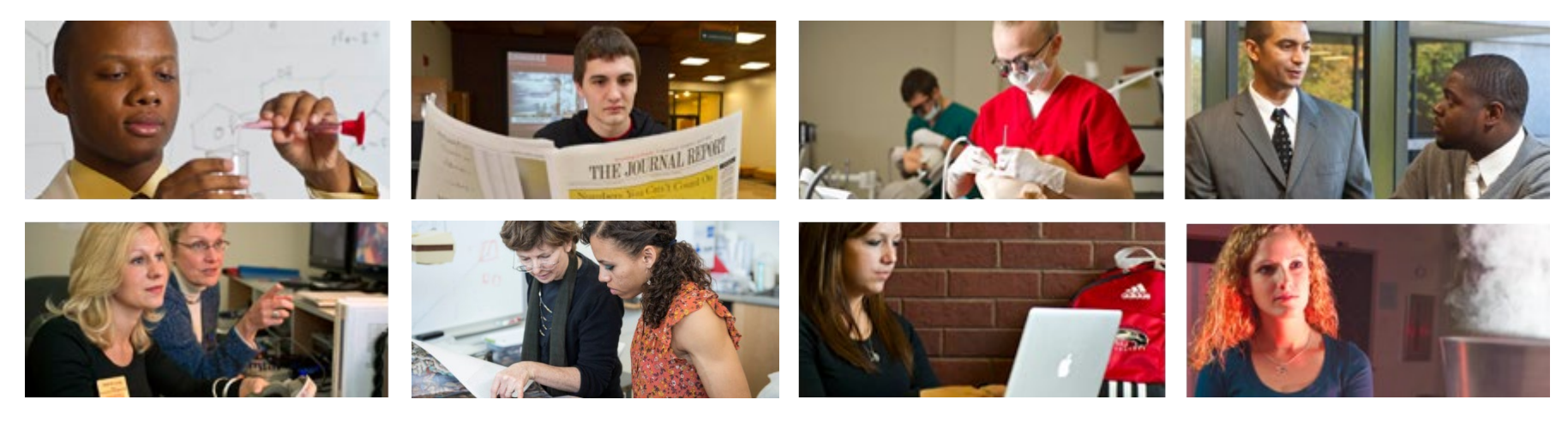

# **How to Update Emergency Contact Information**

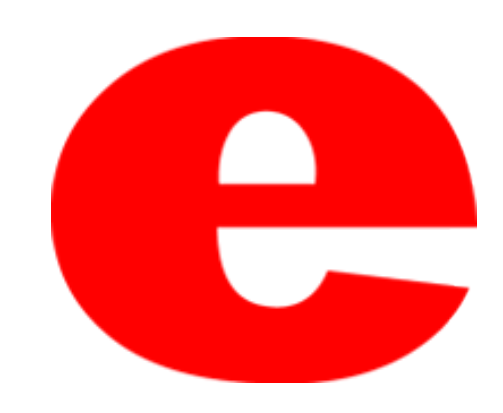

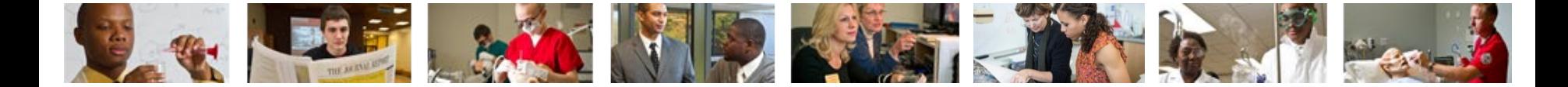

## **How to Access CougarNet**

- Type [www.siue.edu](http://www.siue.edu/) into the address bar and click enter
- Click the CougarNet icon

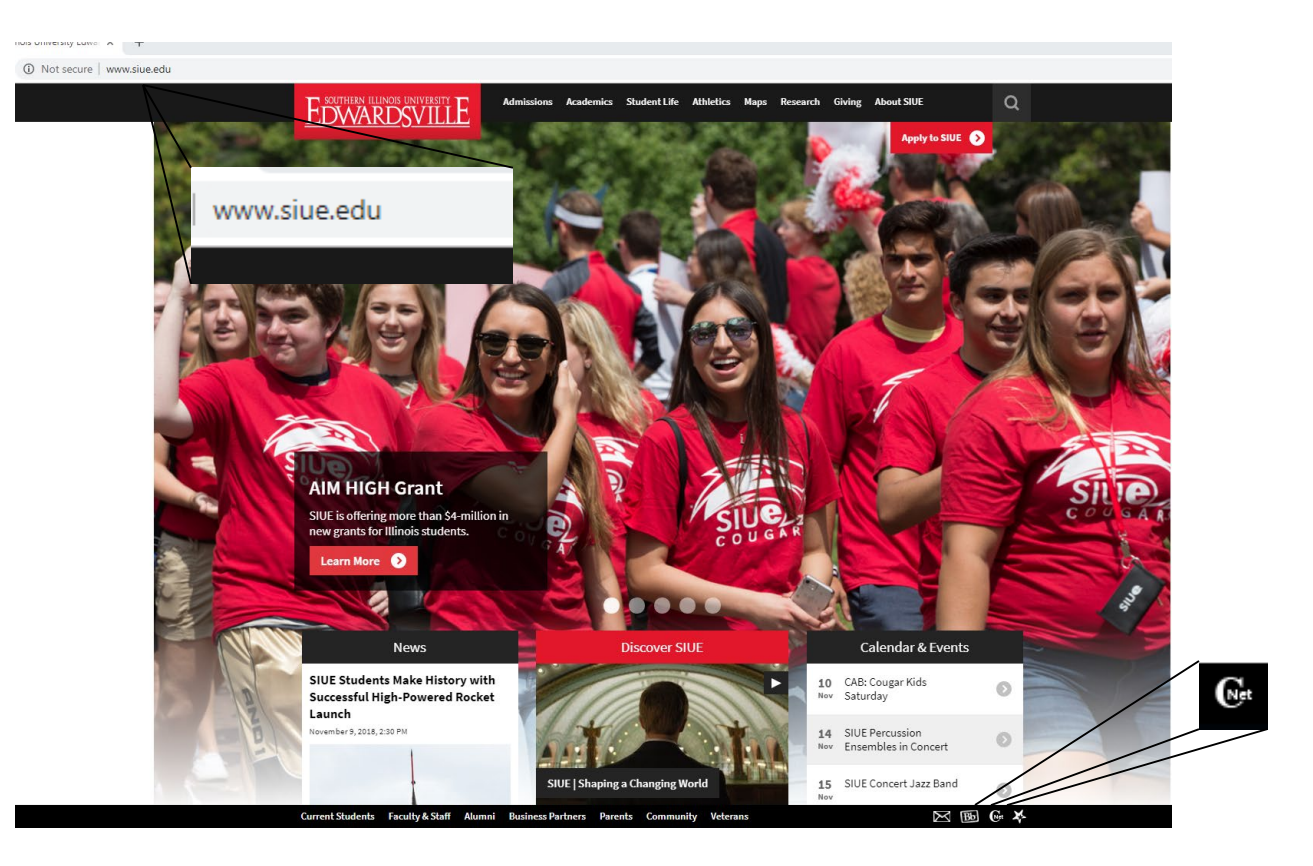

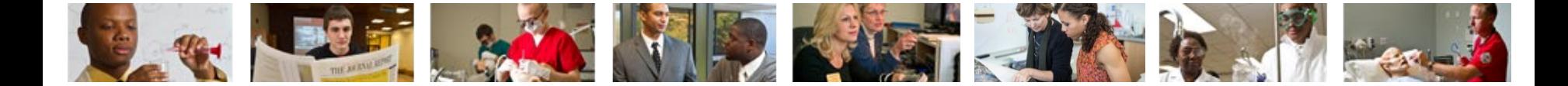

### **Login into CougarNet**

• Login using either your e-ID or your University ID (800#)

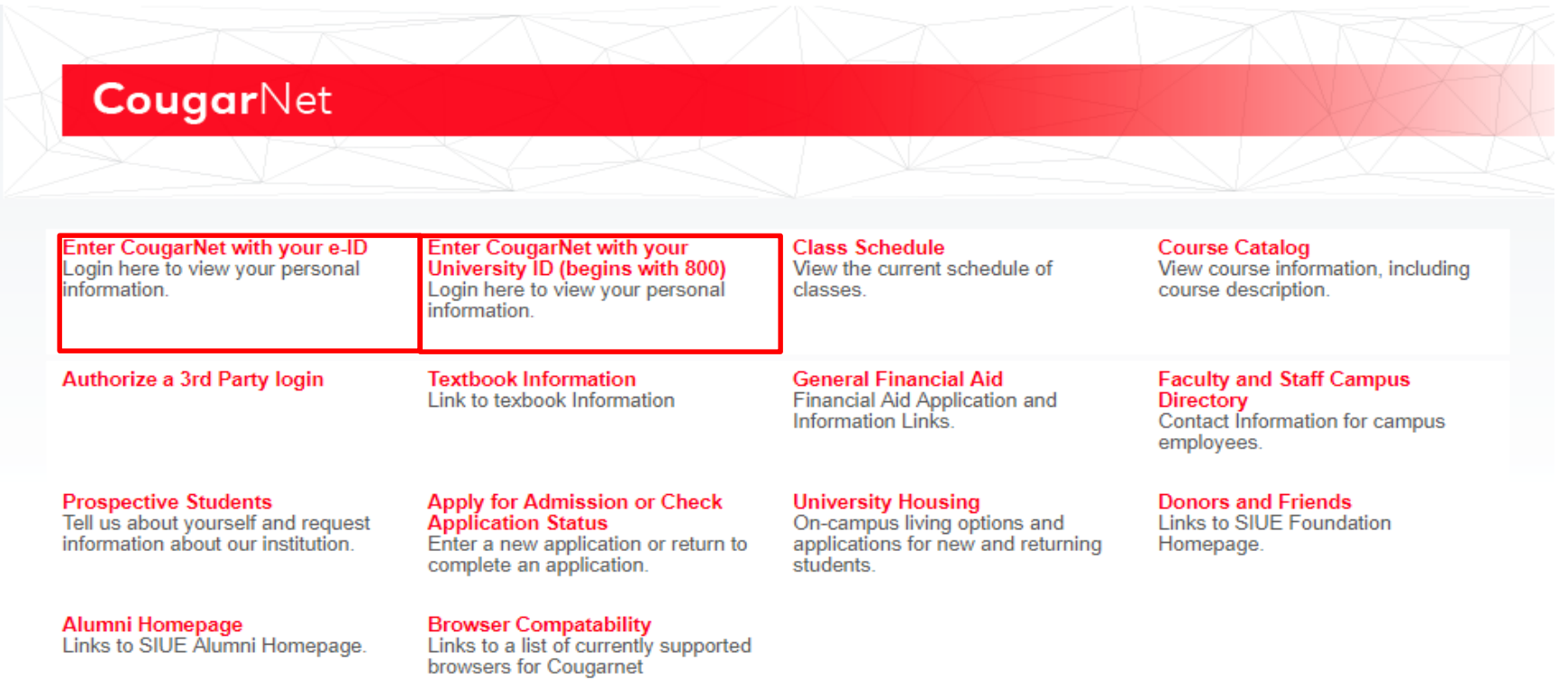

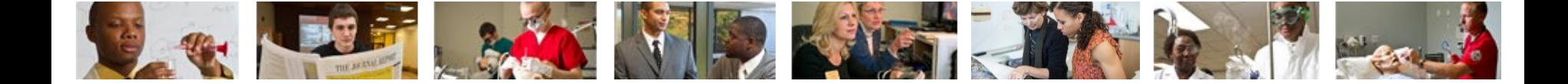

#### **Select Personal Information then View and Update Emergency Contacts**

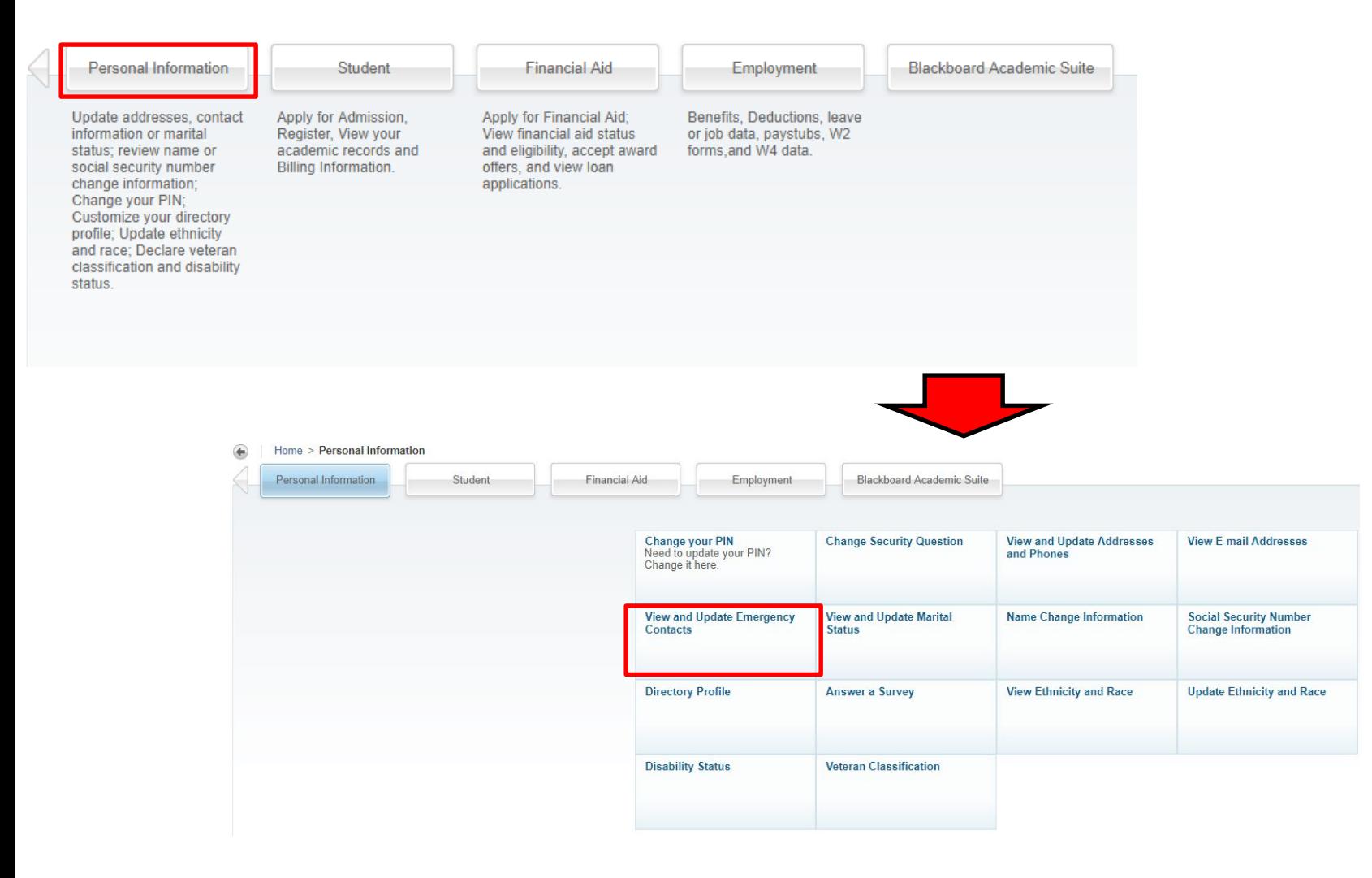

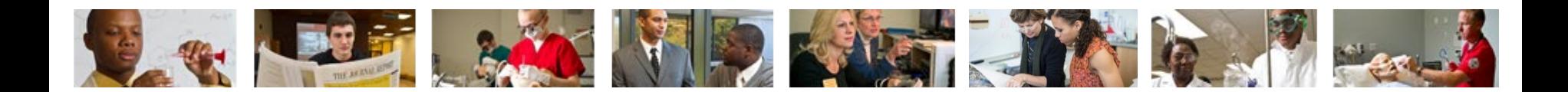

### **Here you can view or add New Contacts by clicking "New Contact"**

#### **Emergency Contacts**

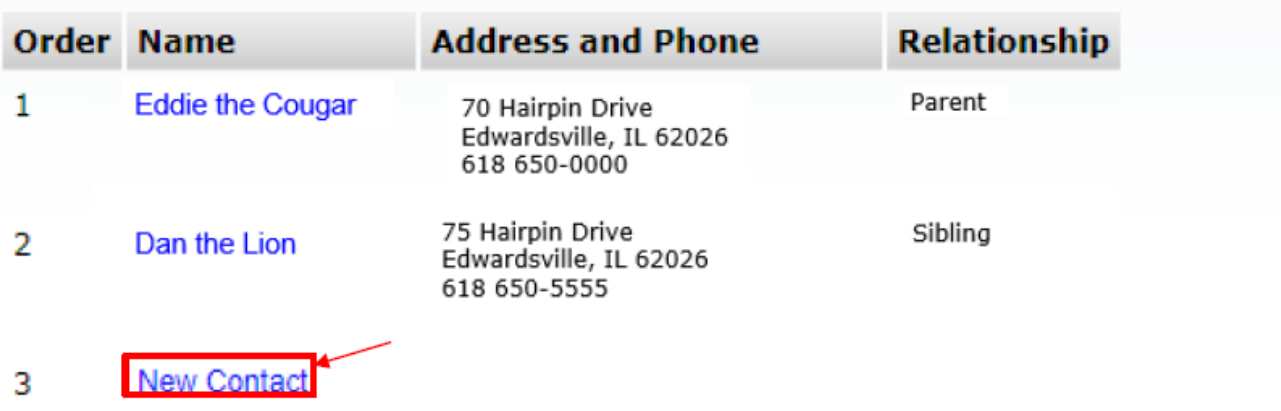

**View Emergency Contacts** 

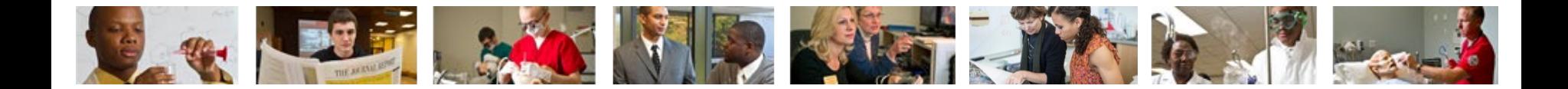

### **Fill out the contact's information and click "Submit Changes"**

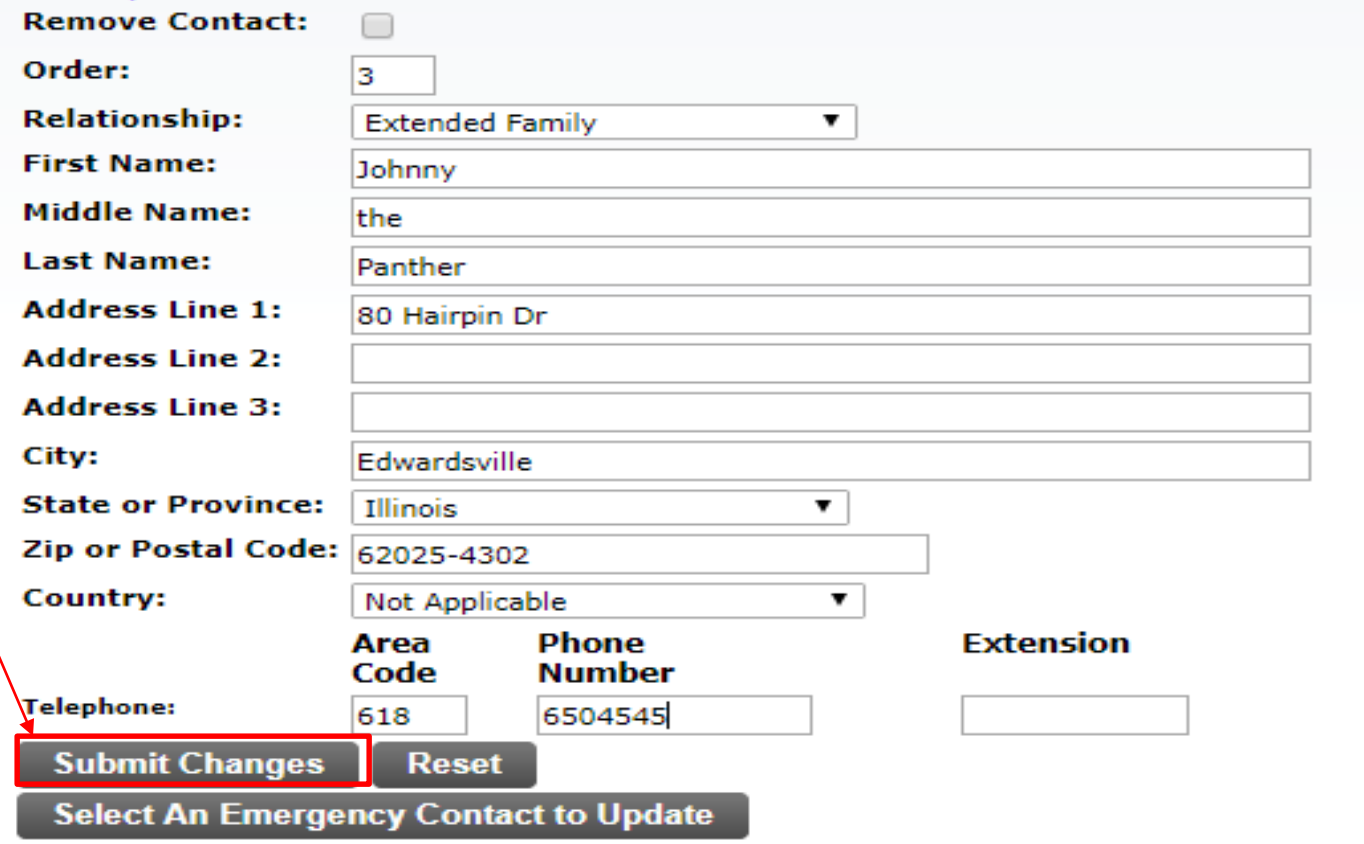

**View Emergency Contacts** 

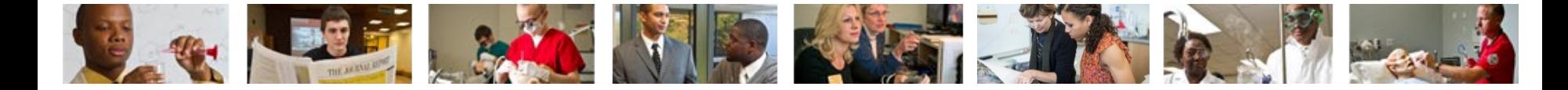

# Contact Us

Office of Human Resources (618)650-2190

ITS Help Desk (618) 650-5500

[help@siue.edu](mailto:help@siue.edu)

For staff resources and assistance, visit siue.edu/its

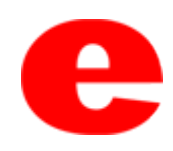